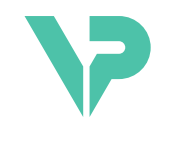

# **VISIBLE PATIENT**

# Visible Patient Sender

Version: 1.0.19

Novembre 2023

# Manuel utilisateur

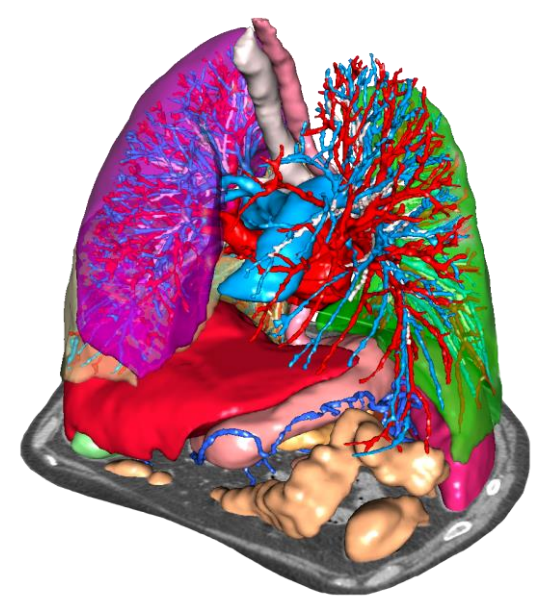

### **Numéro d'identification unique (UDI)**

\*+B373VPS0/\$\$71.0.19F\*

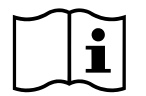

Le manuel utilisateur (en anglais et dans les autres langues disponibles) peut être téléchargé à l'adresse : <https://www.visiblepatient.com/en/go/planning-vps/1.0.19/user-manual>. Le manuel utilisateur en anglais est disponible dans le menu ""Help"" du logiciel. Une copie papier du manuel utilisateur peut être demandée sans coût additionnel et livrée sous 7 jours calendaires.

# Indications d'utilisation

La Suite Visible Patient est un ensemble de logiciels d'imagerie médicale destinés à offrir des outils d'aide à la lecture, l'interprétation, le suivi et la planification du traitement de patients adultes ou pédiatriques aux professionnels de santé qualifiés. La Suite Visible Patient accepte les images médicales compatibles DICOM acquises depuis une variété de dispositifs d'imagerie, y compris TDM et IRM.

Ce produit n'est pas destiné à être utilisé avec ou pour l'interprétation diagnostique primaire d'images de mammographie.

Les logiciels offrent plusieurs catégories d'outils. Ils incluent des outils d'imagerie pour des images générales, y compris la visualisation 2D, le rendu volumique et la visualisation volumique 3D, les reconstructions multiplanaires orthogonales (MPR), la fusion d'images, le rendu surfacique, les mesures, les rapports, le stockage, des outils généraux de gestion d'image et d'administration, etc.

Sont également compris un système de traitement d'images et une interface utilisateur personnalisée pour la segmentation des structures anatomiques qui sont visibles sur les images (os, organes, structures vasculaires/respiratoires, etc.), incluant des outils de segmentation interactifs, des filtres d'image, etc.

De plus, des outils de détection et d'étiquetage des segments d'organes sont également présents (foie, poumons et reins), incluant la définition du parcours à travers les territoires vasculaires/respiratoires, l'approximation des territoires vasculaires/respiratoires à partir de structures tubulaires et l'étiquetage interactif.

Les logiciels sont conçus pour une utilisation par des professionnels qualifiés (y compris les médecins, chirurgiens et techniciens) et sont destinés à aider le clinicien qui est seul responsable de la prise de décision finale concernant la gestion des patients.

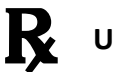

# **Utilisation sur prescription médicale uniquement.**

**Note 1 :** Tout incident sérieux en relation avec le dispositif doit être signalé à Visible Patient et aux autorités locales compétentes.

# Autorisations

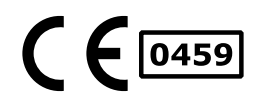

Ce dispositif médical est marqué CE et homologué par la FDA. Il peut donc être utilisé dans le cadre clinique et/ou pour la prise en charge des patients uniquement dans les pays où le marquage CE et/ou l'homologation FDA sont reconnues et/ou dans les pays dans lesquels les règlementations nationales sont respectées (La liste complète des pays est disponible à cette adresse : <https://www.visiblepatient.com/en/go/planning-vps/1.0.19/countries>).

#### **L'utilisation de ce dispositif médical n'est pas autorisée dans les pays ne figurant pas dans la liste ci-dessus.**

Dans ces pays, ce dispositif est considéré comme un prototype de recherche et *son utilisation est limitée à des fins de démonstration, recherche ou éducatives.* Tout autre usage est strictement interdit, en particulier l'usage clinique sur des humains.

Date de premier marquage CE : 2014

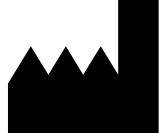

**Visible Patient** 8 rue Gustave Adolphe Hirn 67000 STRASBOURG FRANCE

**Contact** Email: [support@visiblepatient.com](mailto:support@visiblepatient.com) Tel: +33 (0)3 68 66 81 81 Site web: [www.visiblepatient.com](http://www.visiblepatient.com/)

**US Agent** STRATEGY Inc. 805 Bennington Drive suite 200 Raleigh, North Carolina 27615 UNITED STATES Phone: +1 919 900 0718 Fax: +1 919 977 0808 Email: [nancy.patterson@strategyinc.net](mailto:nancy.patterson@strategyinc.net)

**Sponsor Australie :** Johnson & Johnson Medical 1-5 Khartoum Road, North Ryde N.S.W.2113 **Sponsor Nouvelle-Zealande :** Johnson & Johnson NZ (Ltd) 507 Mount Wellington Hwy, Mount Wellington, Auckland 1060, New Zealand

**Mandataire Suisse**

Swiss AR Services GmbH Industriestrasse 47 CH-3600 Zug

# Table des matières

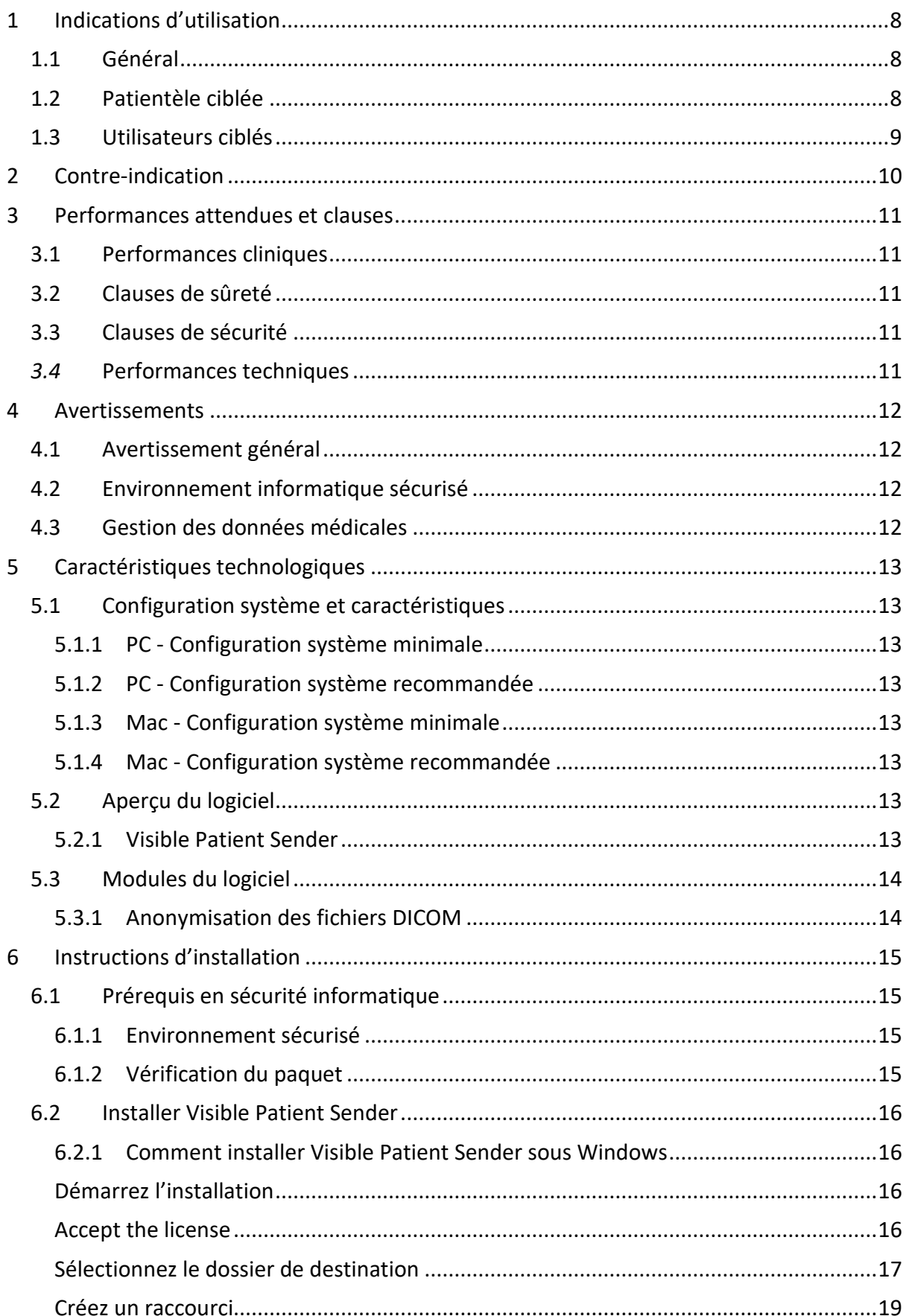

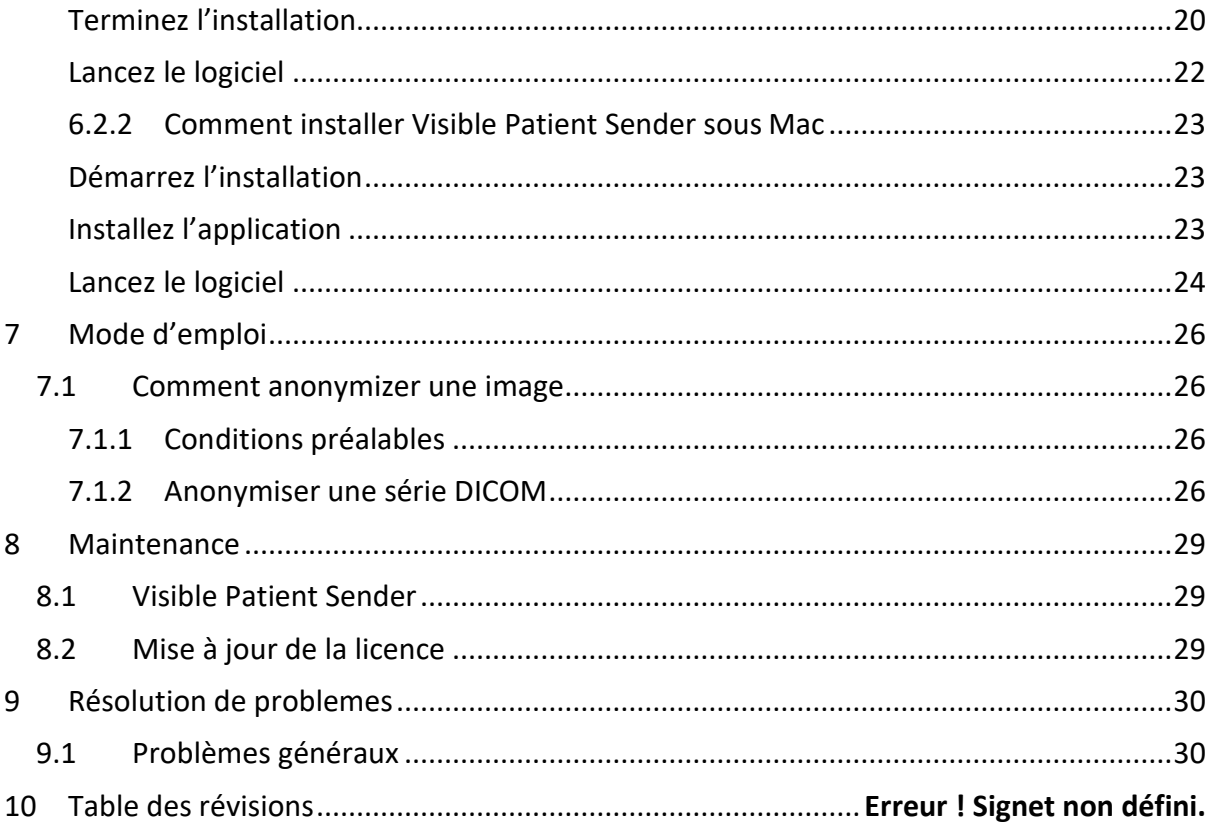

# <span id="page-7-0"></span>1 Indications d'utilisation

# <span id="page-7-1"></span>1.1 Général

La Suite Visible Patient est un ensemble de logiciels d'imagerie médicale destinés à offrir des outils d'aide à la lecture, l'interprétation, le suivi et la planification du traitement de patients adultes ou pédiatriques aux professionnels de santé qualifiés. La Suite Visible Patient accepte les images médicales compatibles DICOM acquises depuis une variété de dispositifs d'imagerie, y compris TDM et IRM.

Ce produit n'est pas destiné à être utilisé avec ou pour l'interprétation diagnostique primaire d'images de mammographie.

Les logiciels offrent plusieurs catégories d'outils. Ils incluent des outils d'imagerie pour des images générales, y compris la visualisation 2D, le rendu volumique et la visualisation volumique 3D, les reconstructions multiplanaires orthogonales (MPR), la fusion d'images, le rendu surfacique, les mesures, les rapports, le stockage, des outils généraux de gestion d'image et d'administration, etc.

Sont également compris un système de traitement d'images et une interface utilisateur personnalisée pour la segmentation des structures anatomiques qui sont visibles sur les images (os, organes, structures vasculaires/respiratoires, etc.), incluant des outils de segmentation interactifs, des filtres d'image, etc.

De plus, des outils de détection et d'étiquetage des segments d'organes sont également présents (foie, poumons et reins), incluant la définition du parcours à travers les territoires vasculaires/respiratoires, l'approximation des territoires vasculaires/respiratoires à partir de structures tubulaires et l'étiquetage interactif.

Les logiciels sont conçus pour une utilisation par des professionnels qualifiés (y compris les médecins, chirurgiens et techniciens) et sont destinés à aider le clinicien qui est seul responsable de la prise de décision finale concernant la gestion des patients.

# <span id="page-7-2"></span>1.2 Patientèle ciblée

La patientèle ciblée par la Suite Visible Patient peut être tout patient dont le médecin nécessite un modèle 3D spécifique des structures anatomiques ou pathologiques dans le but d'optimiser la définition du parcours de soin.

La Suite Visible Patient peut être utilisée pour les patients de tout âge.

```
☒ Nouveau-né (de la naissance à 28 jours)
```
 $\boxtimes$  Nourisson (de 29 jours à 2 ans)

☒ Enfant (de 2 à 12 ans)

☒ Adolescent (de 12 à 18 ans)

☒ Jeune adulte (de 18 à 21 ans)

☒ Adulte (plus de 21 ans)

Le patient n'est pas l'utilisateur de la Suite Visible Patient.

## <span id="page-8-0"></span>1.3 Utilisateurs ciblés

Pour le logiciel Visible Patient Sender, aucune connaissance n'est nécessaire à l'utilisation de ce module.

Le logiciel a pour but d'assister le médecin qui est le seul responsable des décisions liées à la prise en charge du patient.

# <span id="page-9-0"></span>2 Contre-indication

Ce produit n'est pas destiné à être utilisé avec ou pour l'interprétation diagnostique primaire d'images de mammographie (MG).

# <span id="page-10-0"></span>3 Performances attendues et clauses

## <span id="page-10-1"></span>3.1 Performances cliniques

La Suite Visible Patient permet à l'équipe médicale de rendre la planification de chirurgie plus sûre et moins dépendante du praticien.

# <span id="page-10-2"></span>3.2 Clauses de sûreté

VP Sender v1.0.19 est un logiciel autonome. Aucun risque clinique n'a été identifié, que cela soit pour le patient ou pour l'utilisateur. De ce fait, il n'y a pas d'effet secondaire indésirable attendu lors de l'utilisation de VPSender version 1.0.19.

Cependant des effets indésirables indirects ont été identifiés et peuvent arriver :

- 1. Des lesions mineures chez le patient dues à une opération rallongée ou à des incisions non nécessaires lorsque le mauvais patient (=un autre patient) est analysé.
	- Un mauvais patient peut être sélectionné pour réaliser une action et mener à une mauvaise analyse du patient (prêter attention à l'affichage des informations du patient).
	- Un mauvais patient peut être analysé lorsque plusieurs patients sont ouverts dans le logiciel et mener à une mauvaise analyse du patient (prêter attention à l'affichage des informations du patient).
	- L'étude d'un autre patient peut être sélectionnée lorsque des résultats sont exportés et mener à une mauvaise analyse du patient (prêter attention à l'affichage des informations du patient).
	- Un problème logiciel peut apparaitre avec la gestion des informations du patient et mener à une mauvaise analyse du patient.
	- Un hacker peut trouver et exploiter une vulnérabilité du logiciel ou de son environnement pour modifier le logiciel ou les données médicales tour altérer les informations médicales.

# <span id="page-10-3"></span>3.3 Clauses de sécurité

Les informations protégées de santé ne sont pas exposées avec l'usage du dispositif médical. Le dispositif n'est pas conçu pour permettre un transfert ou un stockage de données privées.

Le document informe les utilisateurs des précautions à prendre vis-à-vis de la sécurité de l'environnement informatique et le transfert de données personnelles (voir Avertissements).

## <span id="page-10-4"></span>*3.4* Performances techniques

La Suite Visible Patient permet à l'équipe médicale de :

● Anonymiser les images médicales DICOM (modalités supportées: TDM, IRM)

# <span id="page-11-0"></span>4 Avertissements

## <span id="page-11-1"></span>4.1 Avertissement général

Ce logiciel est conçu pour une utilisation par des professionnels de santé qualifiés et est destiné à l'assistance du clinicien, seul responsable de la prise de décision finale.

## <span id="page-11-2"></span>4.2 Environnement informatique sécurisé

Le dispositif doit être installé sur un environnement sécurisé, respectant des règles de sécurité. Ces règles peuvent varier d'un pays à l'autre. Dans la section Prérequis en sécurité informatique se trouvent les recommandations générales de sécurité à suivre pour assurer la sécurité de l'environnement.

### <span id="page-11-3"></span>4.3 Gestion des données médicales

Le dispositif produit ou utilise des données médicales qui peuvent être stockées par des professionnels de santé ou transférés entre eux pour accomplir les cas d'utilisation du dispositif. La gestion des données médicales (transfert, stockage, etc) doit être en conformité avec les règles de protection des données de santé personnelles. Dans la section Prérequis en sécurité informatique se trouvent les recommandations générales de sécurité à suivre pour assurer la sécurité de l'environnement.

# <span id="page-12-0"></span>5 Caractéristiques technologiques

# <span id="page-12-1"></span>5.1 Configuration système et caractéristiques

La Suite Visible Patient est conçue pour fonctionner sur une plate-forme autonome standard, à travers le système d'exploitation installé (Windows ou Mac). Le matériel de cette plate-forme se compose d'un ordinateur PC standard du commerce. En outre, tous les logiciels inclus dans la suite (expliqués en détail ci-dessous) peuvent être installés sur des ordinateurs différents et ils ne sont pas tenus d'être interconnectés via un réseau.

## <span id="page-12-2"></span>5.1.1 PC - Configuration système minimale

- **Système d'exploitation :** Windows 7 x64
- **Processeur :** Intel Core i3
- **Vidéo :** carte graphique dédiée (depuis 2012)
- **Mémoire :** 4 GB RAM
- **Stockage :** 10 GB espace disque
- **Internet :** connexion Internet haut débit
- **Résolution :** 1024x768 ou plus

## <span id="page-12-3"></span>5.1.2 PC - Configuration système recommandée

- **Système d'exploitation :** Windows 7 x64
- **Processeur :** Intel Core i7 2.5 GHz
- **Vidéo :** Nvidia GeForce GTX 760 ou meilleur
- **Mémoire :** 16 GB RAM
- **Stockage** : 30 GB espace disque
- **Internet :** connexion Internet haut débit
- **Résolution :** 1920x1080 résolution minimale d'affichage

### <span id="page-12-4"></span>5.1.3 Mac - Configuration système minimale

- **Système d'exploitation :** Mac OS 10.12
- **Vidéo :** carte graphique dédiée

#### <span id="page-12-5"></span>5.1.4 Mac - Configuration système recommandée

- **Système d'exploitation :** Mac OS 10.12
- **Vidéo :** carte graphique dédiée

### <span id="page-12-6"></span>5.2 Aperçu du logiciel

### <span id="page-12-7"></span>5.2.1 Visible Patient Sender

Visible Patient Sender comprend uniquement des modules dédiés à la gestion de données. Le logiciel est un outil simple pour anonymiser des images numériques multidimensionnelles acquises à partir d'une variété de modalités d'imagerie médicale (images DICOM). Ce logiciel est utilisé par des professionnels de santé qualifiés (en général des radiologues ou des manipulateurs en radiologie) pour partager des données anonymes entre professionnels de santé qualifiés. Visible Patient Sender permet aux utilisateurs de charger et de visualiser des images DICOM pour les anonymiser de façon automatique. Les données anonymes sont sauvegardées dans un fichier zip avec un numéro d'identification anonyme unique. De plus, un rapport pdf est généré, résumant des données telles que la date, le numéro d'identification, le médecin référent, les commentaires, etc. Il n'y a pas d'interprétation de volume des données 3D dans ce logiciel. Chacun des modules présents dans le logiciel est discuté plus en détail ci-dessous.

## <span id="page-13-0"></span>5.3 Modules du logiciel

Les modules de la Suite Visible Patient peuvent être regroupés par catégorie :

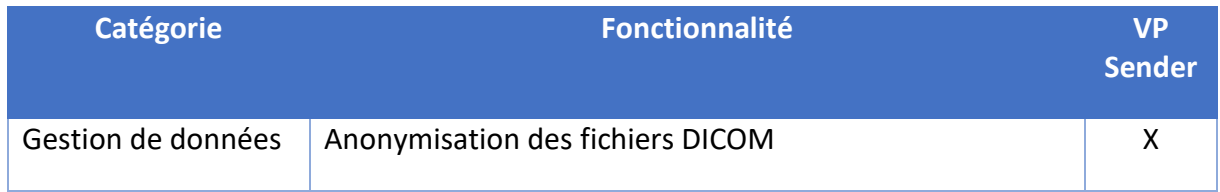

Le tableau ci-dessus regroupe chaque module du logiciel en : gestion de données, analyse d'images et de surfaces, et traitement de surface. De plus, chaque module individuel du logiciel est décrit plus en détail ci-dessous.

## <span id="page-13-1"></span>5.3.1 Anonymisation des fichiers DICOM

Ce module du logiciel est un outil simple pour anonymiser des images numériques multidimensionnelles acquises à partir d'une variété de modalités d'imagerie médicale (images DICOM). Il permet aux utilisateurs de charger et de visualiser des images DICOM pour les anonymiser de façon automatique. Les données anonymes sont sauvegardées dans un fichier zip avec un numéro d'identification unique. De plus, un rapport pdf est généré pour maintenir un lien entre l'identifiant anonyme et les informations patient. Il n'y a pas d'interprétation de volume des données 3D dans ce module.

# <span id="page-14-0"></span>6 Instructions d'installation

L'installation de la Visible Patient Suite peut être initiée avec un fichier exécutable.

### <span id="page-14-1"></span>6.1 Prérequis en sécurité informatique

#### <span id="page-14-2"></span>6.1.1 Environnement sécurisé

Le dispositif doit être installé dans un environnement sécurisé, en conformité avec des règles de cybersécurité. De plus, le dispositif produit ou utilise des données médicales qui peuvent être stockées par des professionnels de santé ou transférés entre eux pour accomplir les cas d'utilisation du dispositif. La gestion des données médicales (transfert, stockage, etc) doit être en conformité avec les règles de protection des données de santé personnelles.

Ces règles peuvent varier d'un pays à l'autre. Ci-après se trouvent les recommandations générales de sécurité à suivre pour assurer la sécurité de l'environnement :

- En utilisant le mécanisme d'authentification du système d'exploitation, l'accès aux environnements (du logiciel et de stockage des données) doit être restreint aux utilisateurs autorisés pour limiter l'accès au dispositif.
- Un modèle d'autorisations par couches doit être mis en place pour gérer les environnements en distinguant les privilèges en fonction du rôle de l'utilisateur (ex : administrateur système, professionnel de santé).
- Les environnements doivent se verrouiller lorsque l'utilisateur est inactif grâce au mécanisme d'auto-verrouillage du système d'exploitation.
- L'accès à distance aux environnements doit être contrôlé et autorisé uniquement pour les utilisateurs de confiance grâce aux outils du système d'exploitation, à la configuration du pare-feu et aux règles de l'infrastructure.
- Un logiciel anti-virus doit être installé et doit contrôler l'environnement. Le dispositif est conçu pour permettre les inspections de sécurité et anti-virus de sorte que la sûreté et les performances essentielles du dispositif ne soient pas impactées.
- Les données médicales doivent être échangées entre professionnels de santé via un système de transfert de fichiers en réseau sécurisé qui garantit un niveau de sécurité approprié des données de santé personnelles.

### <span id="page-14-3"></span>6.1.2 Vérification du paquet

Ci-après se trouvent les recommandations générales à suivre avant d'installer le dispositif :

- L'intégrité du paquet doit être vérifiée après son téléchargement (le hash du paquet est fourni sur le site web de l'entreprise).
- L'authenticité du paquet doit être vérifiée avant l'installation. Visible Patient signe tous ses paquets.
- Le dispositif doit être installé par un administrateur système dans un emplacement où l'utilisateur standard n'est pas en mesure d'écrire pour protéger le dispositif.
- <span id="page-15-0"></span>6.2 Installer Visible Patient Sender
- <span id="page-15-1"></span>6.2.1 Comment installer Visible Patient Sender sous Windows

#### <span id="page-15-2"></span>Démarrez l'installation

Double-cliquez sur le fichier d'installation fourni par Visible Patient : la boîte de dialogue de bienvenue suivante sera affichée.

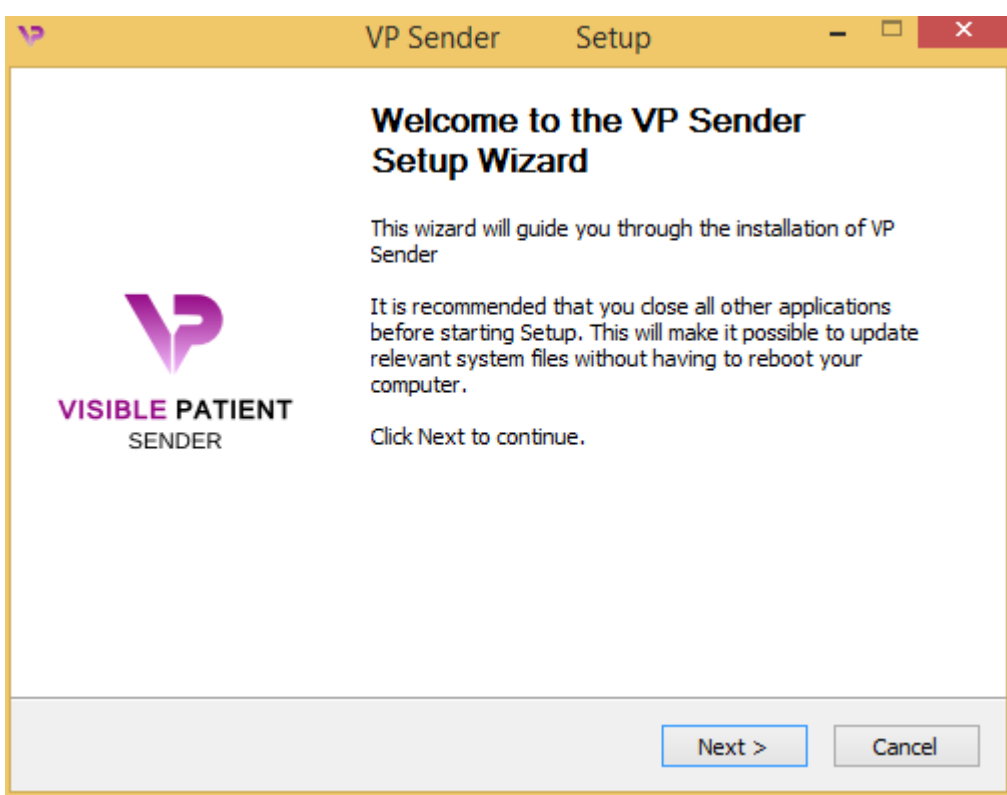

Cliquez "Next".

<span id="page-15-3"></span>Accept the license

L'accord de licence s'affiche.

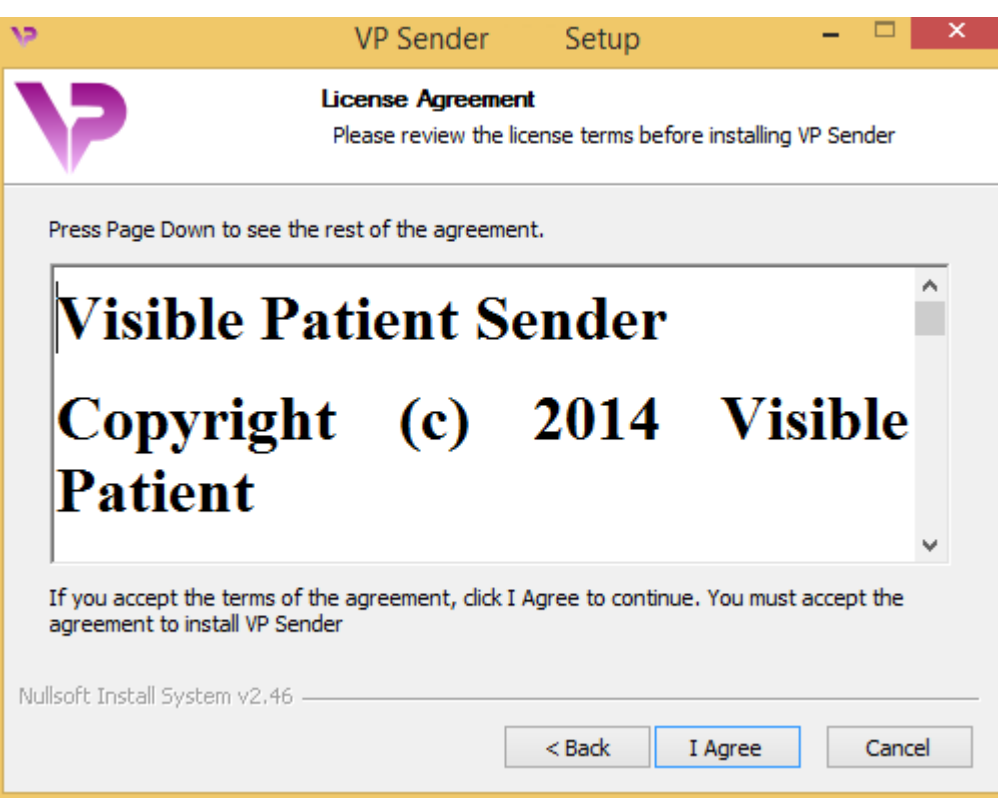

Lisez le contrat de licence et cliquez sur "Je suis d'accord" ("I agree") pour continuer l'installation. (Si vous n'êtes pas d'accord, cliquez sur "Annuler" ("Cancel") pour annuler l'installation.)

#### <span id="page-16-0"></span>Sélectionnez le dossier de destination

Le dossier de destination où le logiciel sera installé s'affiche.

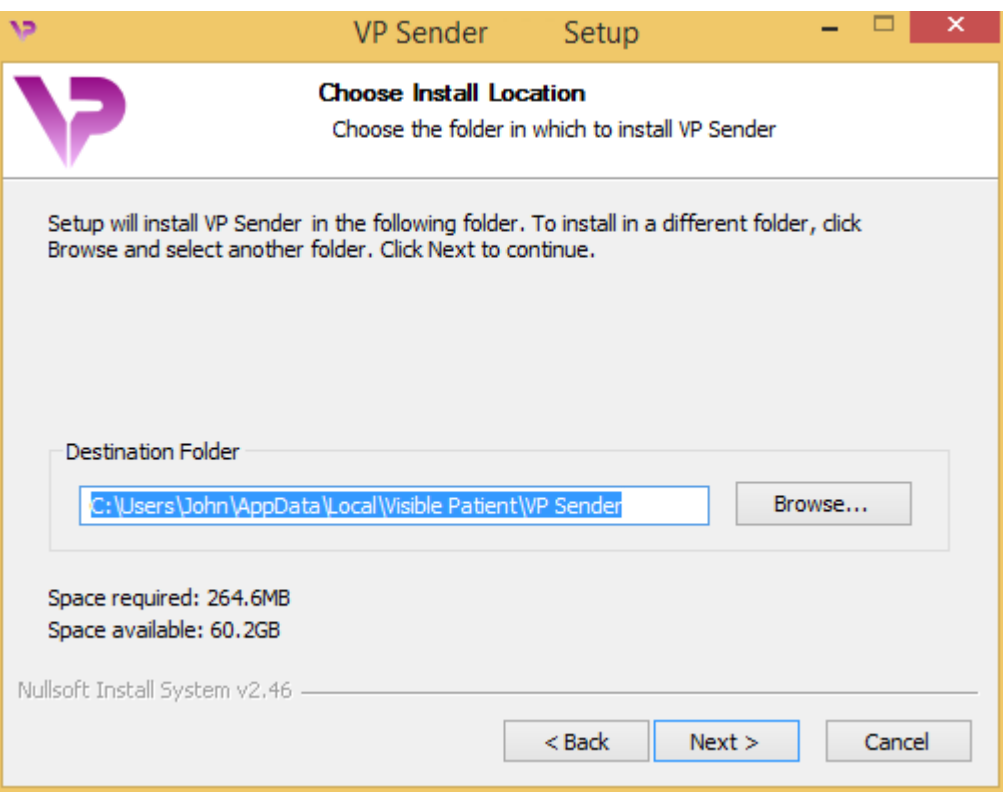

Vous pouvez changer ce dossier de destination en cliquant sur "Parcourir" ("Browse") et en sélectionnant un nouveau dossier de destination. Vous pouvez également en créer un nouveau en cliquant sur "Créer un nouveau dossier" ("Make New Folder").

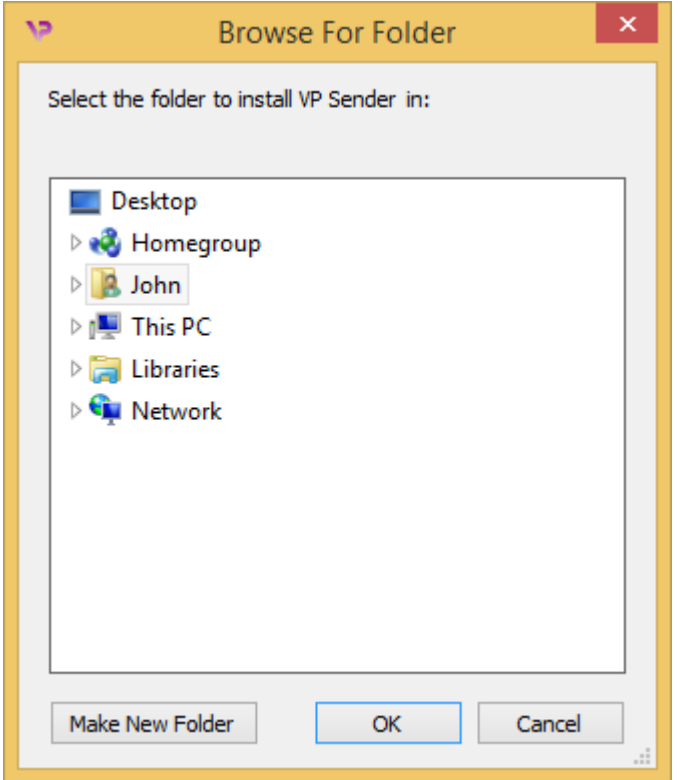

Sélectionnez votre dossier de destination et cliquez sur "Ok".

#### <span id="page-18-0"></span>Créez un raccourci

Vous pouvez alors décider de créer un raccourci pour un accès plus facile au logiciel. Par défaut, un raccourci sera créé sur le bureau de votre ordinateur, mais vous pouvez choisir un autre emplacement. Vous pouvez également saisir un nom pour créer un nouveau dossier du menu de démarrage ou décider de ne pas créer un raccourci.

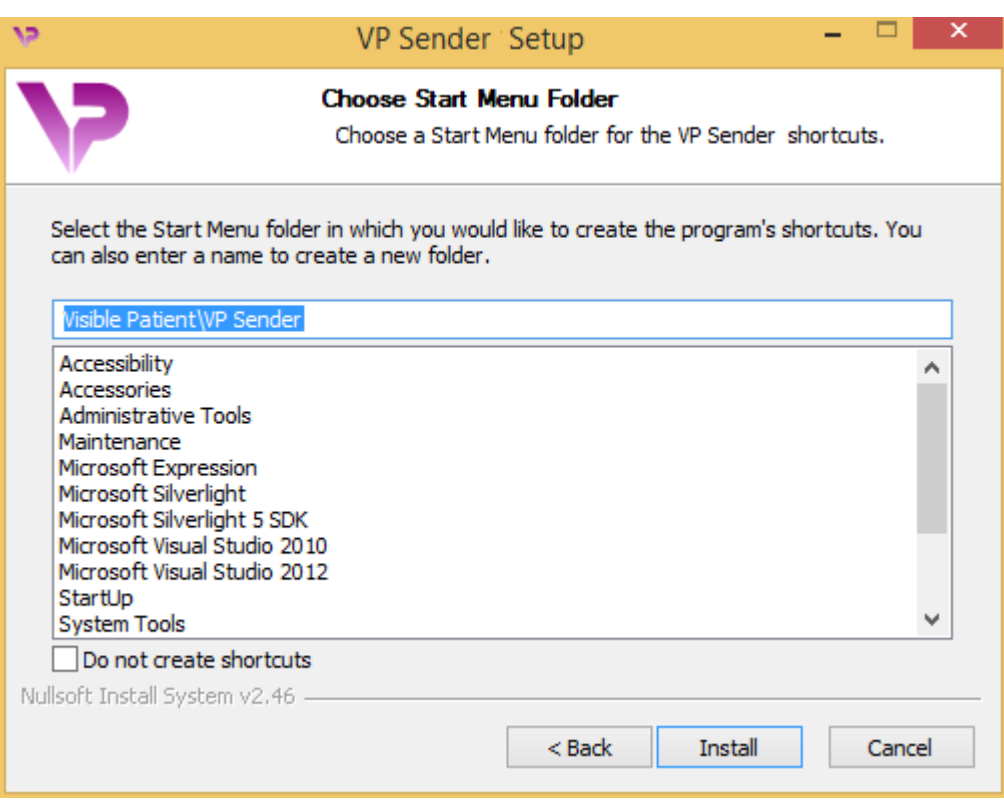

## <span id="page-19-0"></span>Terminez l'installation

Pour continuer l'installation, cliquez sur "Installer" ("Install"). Le processus d'installation commence.

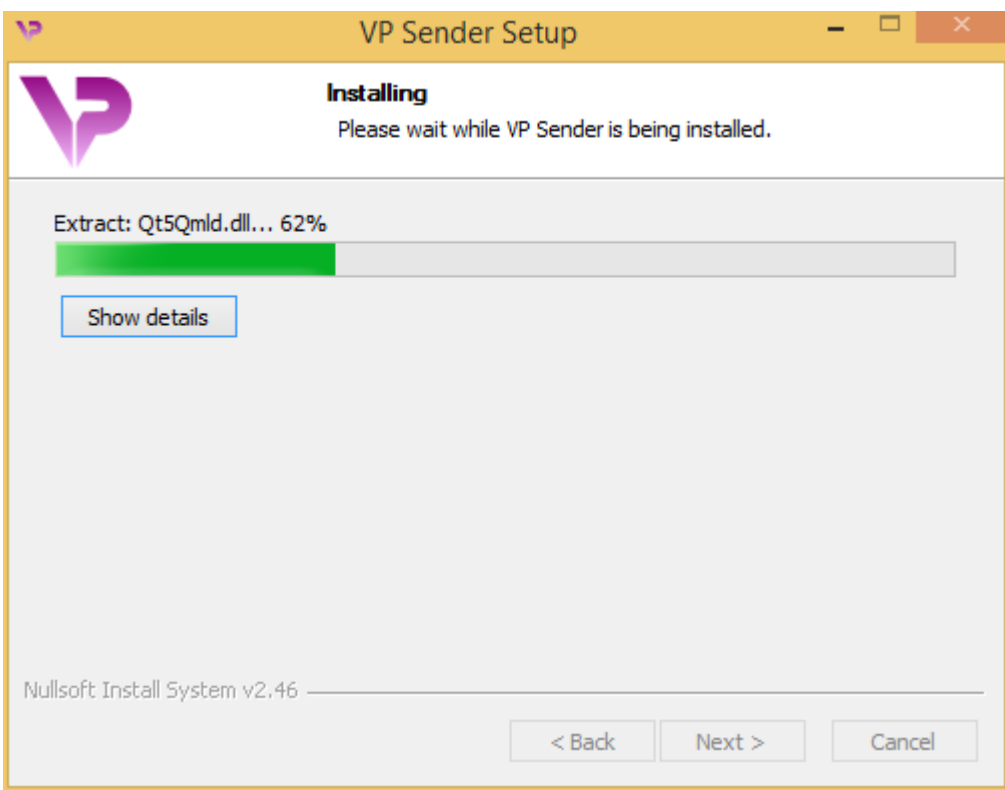

L'installation prend quelques secondes. Lorsque c'est fait, un message indique que l'installation est terminée. Cliquez sur "Terminer" ("Finish") pour fermer la fenêtre de configuration.

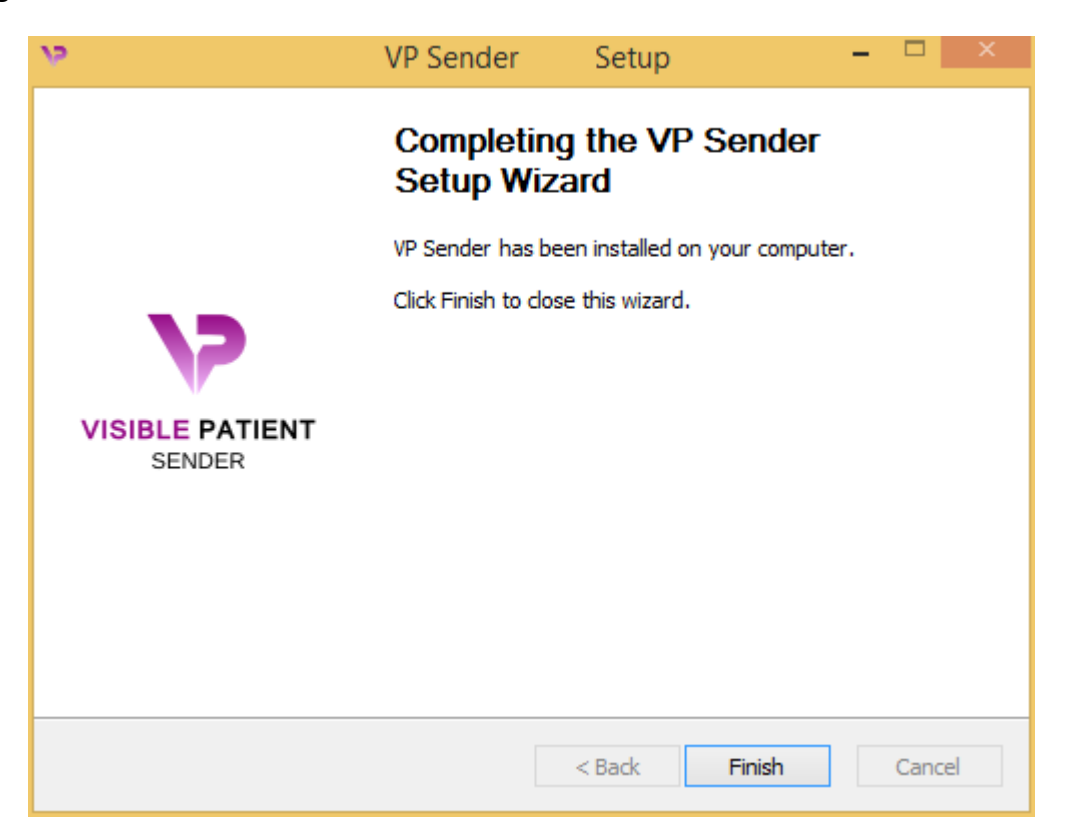

Visible Patient Sender est à présent installé sur votre ordinateur dans le dossier de destination choisi.

#### <span id="page-21-0"></span>Lancez le logiciel

Vous pouvez démarrer Visible Patient Sender en cliquant sur le raccourci créé pendant l'installation (par défaut sur le bureau de votre ordinateur).

Si vous rencontrez un problème lors de l'installation du logiciel, veuillez contacter Visible Patient : [support@visiblepatient.com.](mailto:support@visiblepatient.com)

#### <span id="page-22-0"></span>6.2.2 Comment installer Visible Patient Sender sous Mac

#### <span id="page-22-1"></span>Démarrez l'installation

Double-cliquez sur le fichier d'installation fourni par Visible Patient.

Une fenêtre d'accord de licence s'affiche. Cliquez sur "Accepter" ("Agree") pour continuer l'installation.

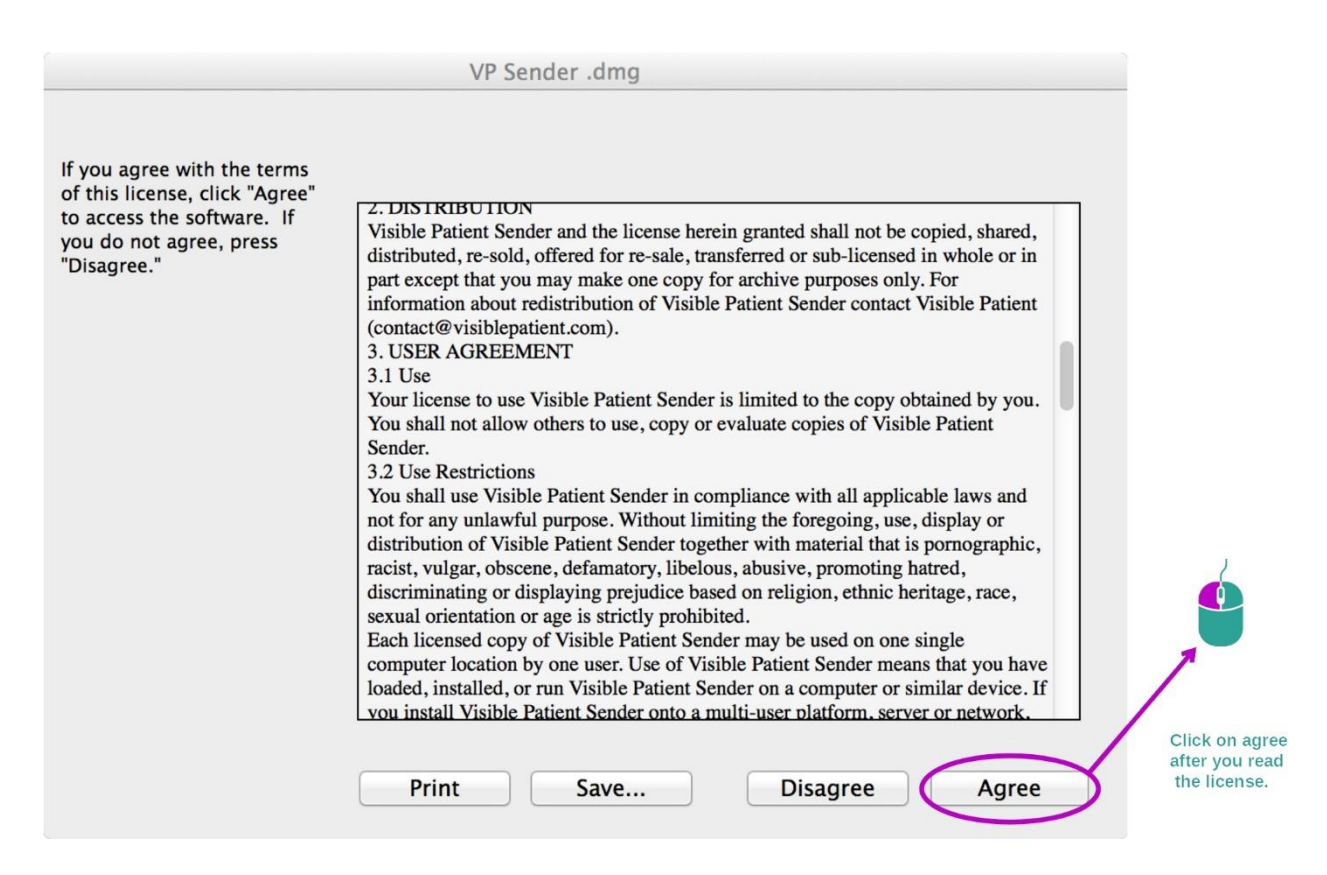

#### <span id="page-22-2"></span>Installez l'application

Sélectionnez et glissez l'application Visible Patient Sender dans le raccourci de l'application.

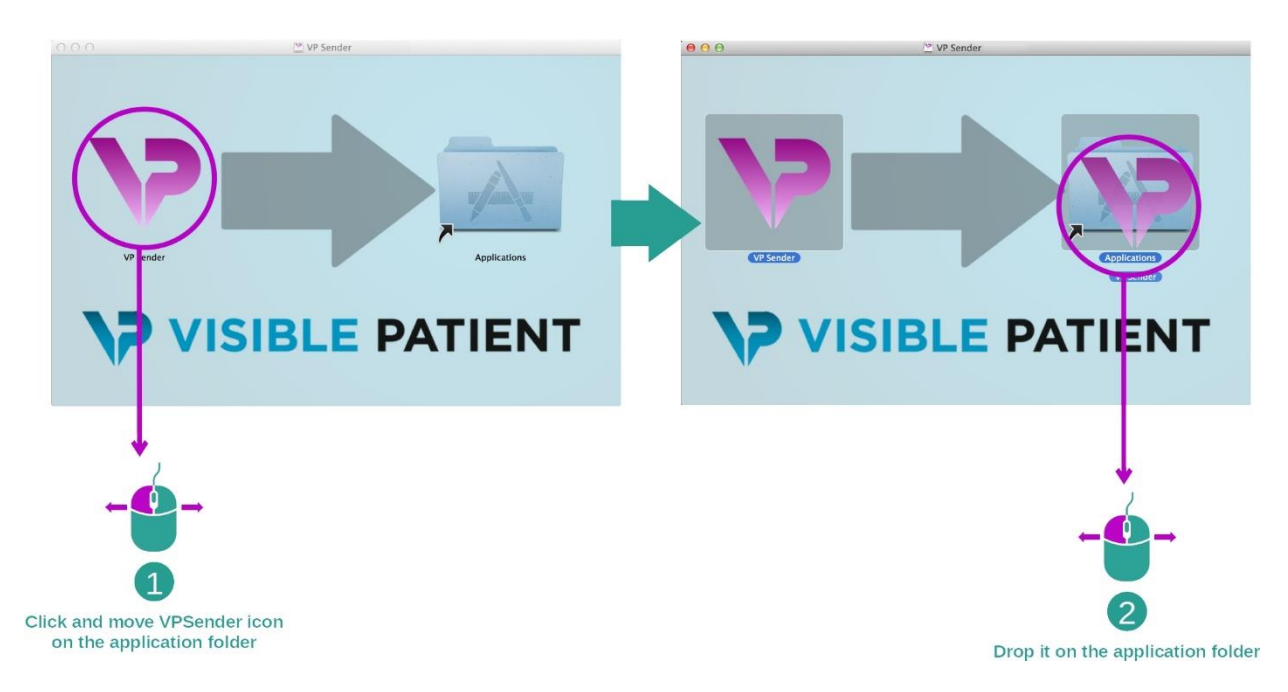

Visible Patient Sender est à présent installé.

#### <span id="page-23-0"></span>Lancez le logiciel

Visible Patient Sender peut être démarré à partir du dossier de l'application en doublecliquant sur l'icône Visible Patient Sender.

Si vous rencontrez un problème lors de l'installation du logiciel, veuillez contacter Visible Patient : [support@visiblepatient.com.](mailto:support@visiblepatient.com)

# <span id="page-25-0"></span>7 Mode d'emploi

## <span id="page-25-1"></span>7.1 Comment anonymizer une image

Le logiciel Visible Patient Sender est dédié à l'anonymisation des données DICOM. Un rapport d'anonymisation sera également généré afin de pouvoir relier un numéro d'anonymisation aux informations patient.

## <span id="page-25-2"></span>7.1.1 Conditions préalables

Pour anonymiser une image, il faut utiliser le logiciel Visible Patient Sender.

### <span id="page-25-3"></span>7.1.2 Anonymiser une série DICOM

Commençons par une courte description de la structure de Visible Patient Sender.

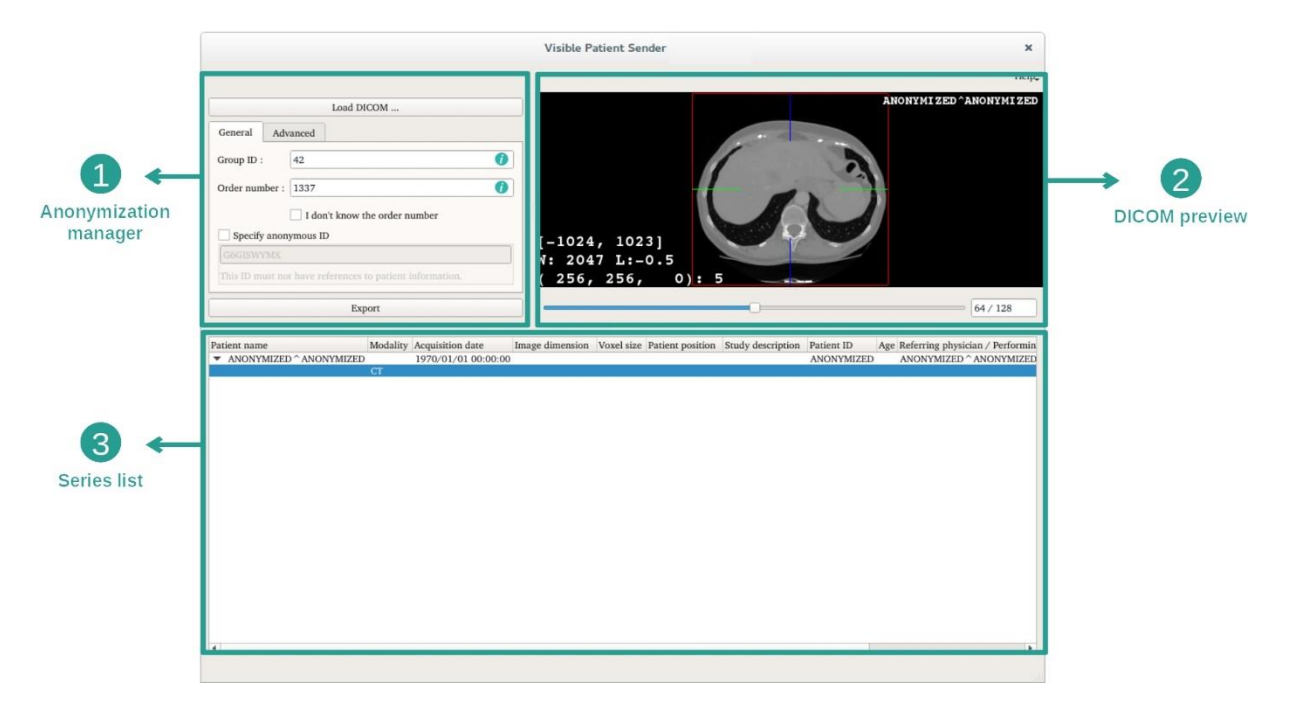

Ce logiciel se compose de trois parties principales. La première, située dans le coin supérieur gauche, est dédiée à la gestion du processus d'anonymisation. La deuxième, sur le côté droit, offre un aperçu des fichiers DICOM qui ont été chargés. La dernière, au bas de l'écran, représente la liste des séries chargées.

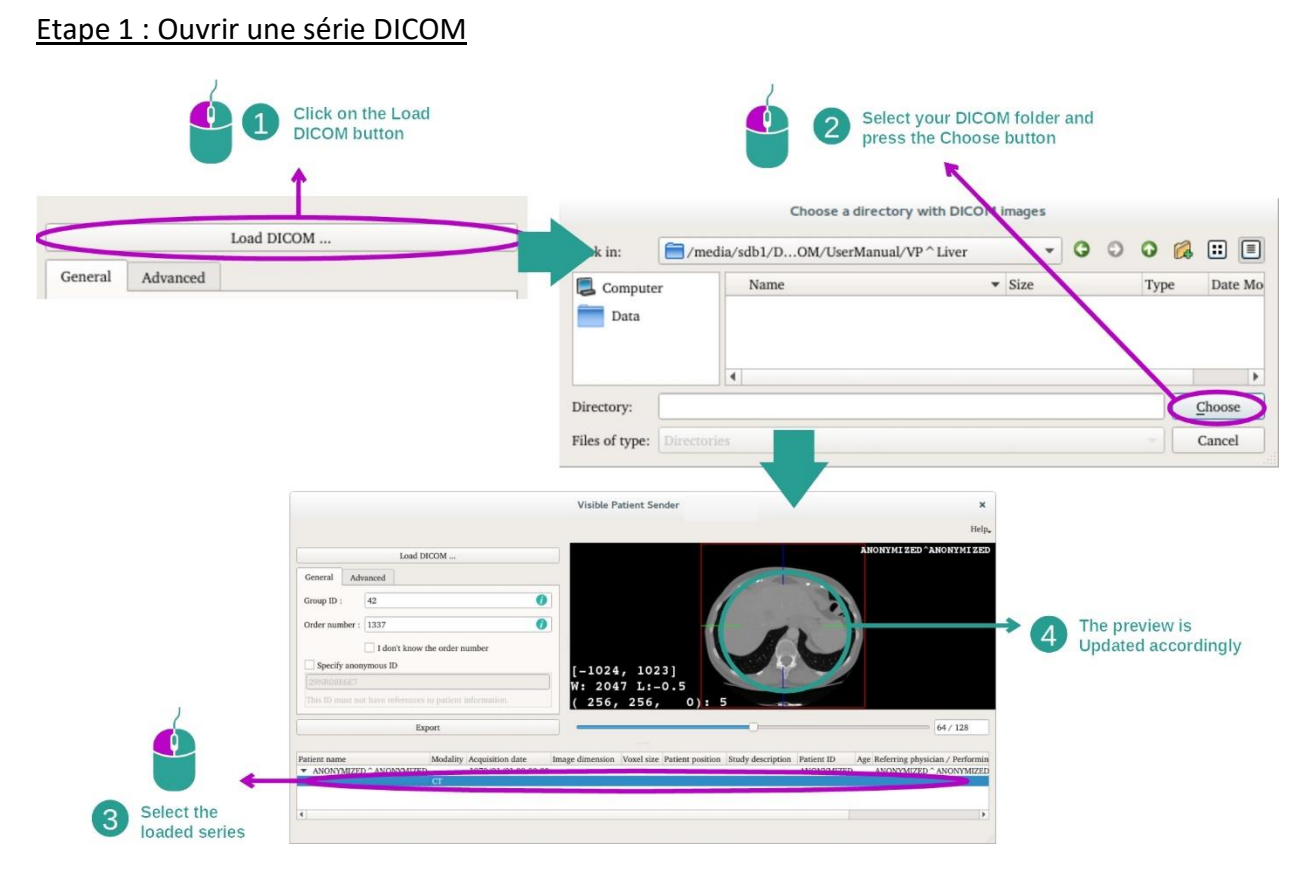

La première étape de l'anonymisation des données DICOM consiste à charger la série dans le logiciel Sender. Pour cela, cliquez sur "Load DICOM" ("Charger l'image DICOM"). Une fois chargée, la série s'affiche dans la liste au bas de l'écran. Vous pouvez avoir un aperçu de la série en la sélectionnant dans la liste.

#### 27

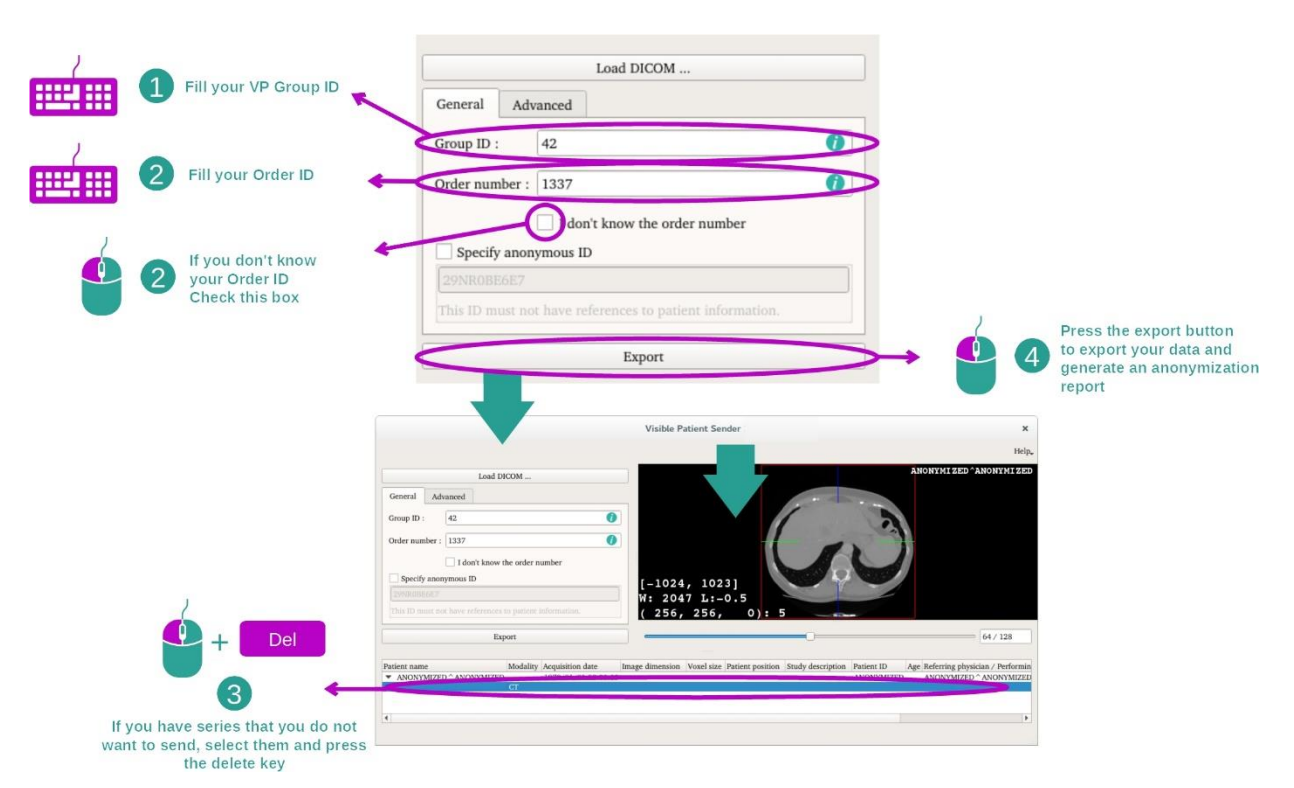

#### Etape 2 : mise à jour des informations d'anonymisation et d'export de la série anonymisée

Une fois la série sélectionnée, des champs obligatoires doivent être complétés pour le processus d'anonymisation.

Une fois l'information fournie, le fichier DICOM anonymisé peut être exporté avec le bouton Export. Un fichier ZIP contenant la série sera généré, ainsi qu'un PDF. Ce PDF contient les informations permettant de faire le lien entre l'identifiant anonyme et les informations privées de votre patient.

# <span id="page-28-0"></span>8 Maintenance

Aucune maintenance n'est requise pour la Suite Visible Patient. Pour contrôler la distribution des logiciels, un système de licence est utilisé dans chaque logiciel de la Suite Visible Patient.

## <span id="page-28-1"></span>8.1 Visible Patient Sender

Le logiciel VP Sender est livré avec une licence intégrée qui est accordée pour 6 mois.

## <span id="page-28-2"></span>8.2 Mise à jour de la licence

60 jours avant expiration de la licence, une fenêtre pop-up apparait à chaque démarrage du logiciel contenant des informations sur la date d'expiration.

Il est recommandé de vérifier si une nouvelle version du logiciel est disponible si la date d'expiration est inférieure à 30 jours. Si il n'y a pas de nouvelle version, veuillez contacter le support pour une nouvelle licence.

# <span id="page-29-0"></span>9 Résolution de problemes

# <span id="page-29-1"></span>9.1 Problèmes généraux

Il n'y a pas de problèmes connus avec VP Sender.